# Procedure for paying online fees through Karuvoolam website by Service Centre

#### Step:1

website: https://www.karuvoolam.tn.gov.in/

Step:2 - Click E- Challan Creation Payment

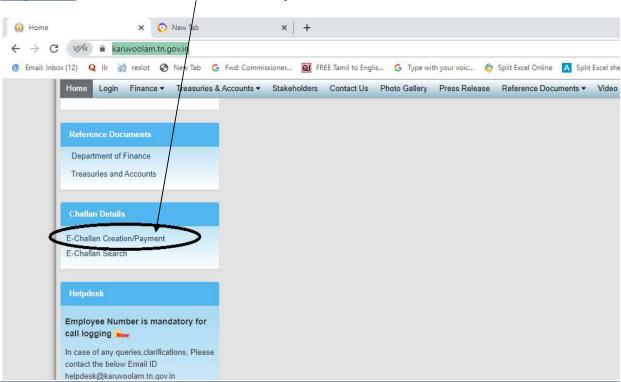

Step:3 - Enter the details in appropriate box - (OTP will sent entered mobile number)

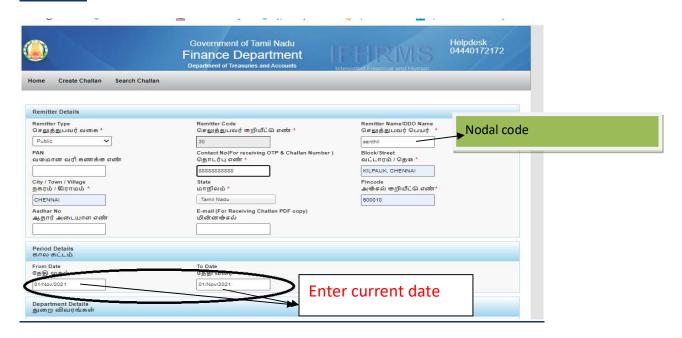

#### Select following details in the Departmental Details

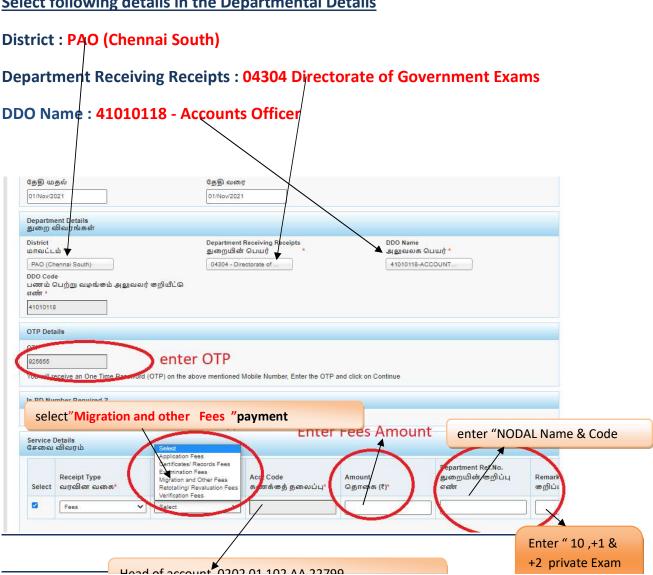

#### **SELECT BELOW OPTION FOR PAYMENT**

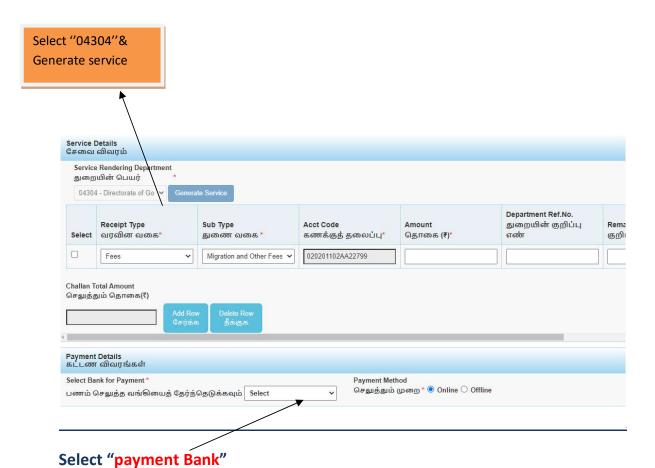

# The Screen will be appear

#### Select payment type as your convenient

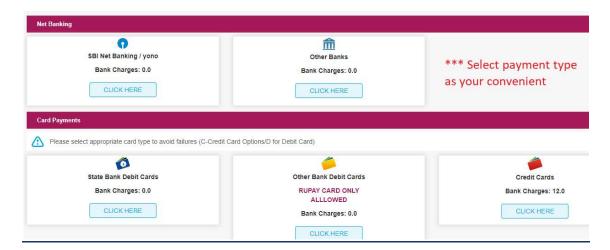

## The following Screen will be appeared for confirmation

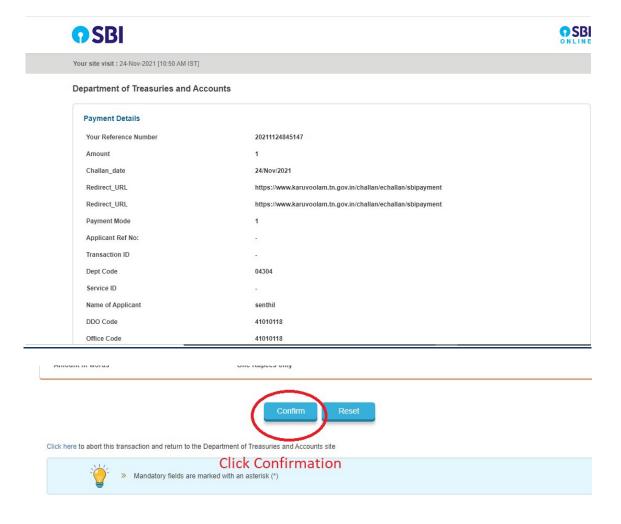

# After Completion of successful Payment following screen will be appeared

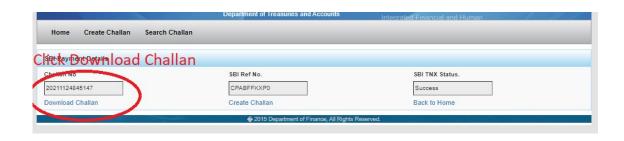

## Paid E-Challan will be downloaded

## Government of Tamil Nadu

#### E-Challan

Payable at - PAO (CHENNAI SOUTH)

#### Remitter Copy

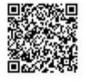

| Challan Number   | 20220308010803                              | Challan Date                 | 08-Mar-2022            | Payment Date     | 08-Mar-2022                             |
|------------------|---------------------------------------------|------------------------------|------------------------|------------------|-----------------------------------------|
| Remitter Type    | Public                                      | Remitter Code                | 30                     | Remitter Name    | sc01254                                 |
| Mobile No.       | 8838154196                                  | Aadhaar No.                  | (6)                    | Remitter Address | No.49/24, B Block, 5th<br>Street, Ezhil |
| Department       | 04304-Directorate of Government Examination | District                     | PAO (Chennai<br>South) | DDO Code         | 41010118                                |
| DDO / Office Nam | eACCOUNTS<br>OFFICER,<br>CHENNAI            | Department<br>Transaction ID |                        | Office Name      |                                         |
| Receipt Type     | Sub Type                                    | Acct Code                    | Amount                 | Reference No.    | Remark                                  |
| Fees             | E) 03/                                      | 20110244227                  | 1 1                    | sc1012           |                                         |
|                  | nd 0                                        | 1227                         | (SPECIAL SMILIPANA) -  | - 14 H           |                                         |

| 2                                     |                         |  |
|---------------------------------------|-------------------------|--|
| Payment Mode Online Payment Type null | Payment Status Success  |  |
| Challan Amount (Rs.) 2                | Bank Name SBI           |  |
| Amount (in words)Two Rupees only.     | Bank ref no. CPABLZTHK7 |  |

note: submit challan to District Assistant Director of Government Examination office along with supporting documents.